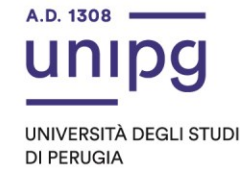

## RIPARTIZIONE DIDATTICA Area Alta formazione e procedure selettive Ufficio Corsi Post lauream

## **Apertura immatricolazioni per la Summer school in "Patrimoni, salute, conflitto e formazione in materia ambientale" – Dipartimento di filosofia, scienze sociali, umane e della formazione - a.a. 2023/2024.**

Si comunica agli ammessi al corso in epigrafe, come da "Avviso degli ammessi" del 20 maggio 2024 a cura dell'Ufficio Procedure Selettive, che sono aperte le immatricolazioni dal **23/05/2024** ed entro **e non oltre il giorno 10/06/2024**, pena la decadenza dal diritto di immatricolazione.

Gli ammessi sono tenuti a:

- compilare la domanda di immatricolazione on line attraverso l'apposita procedura disponibile sul sito: [https://unipg.esse3.cineca.it/Home.do;](https://unipg.esse3.cineca.it/Home.do)

- effettuare il pagamento della tassa dovuta disponibile alla conferma dei dati inseriti cliccando su "Pagamenti" e poi su "PagoPA, secondo le modalità indicate nella Guida utente "PagoPA" disponibile nel SOL:

- tassa di iscrizione pari ad € **86,00** (comprensiva di bollo) entro il 10/06/2024 per gli iscritti ordinari;
- tassa di iscrizione, pari ad € **16,00** (bollo) entro il 10/06/2024 per i possessori di certificazione di invalidità.

Si ricorda che:

- **coloro che sono stati già iscritti presso l'Università degli Studi di Perugia** dovranno accedere tramite il comando "Autenticazione" e inserire le proprie credenziali. Una volta entrati nel SOL dovranno cliccare su "Menù>segreteria>immatricolazione" e seguire la procedura guidata al termine della quale sarà possibile scaricare il bollettino della imposta di bollo. In caso di smarrimento delle credenziali sarà possibile recuperarle tramite il comando "Menù>recupero credenziali>credenziali uniche di ateneo" e inserire il proprio indirizzo di posta elettronica. Riceveranno una mail con le nuove credenziali per entrare nel SOL;
- **coloro che NON sono mai stati iscritti presso l'Università degli Studi di Perugia** dovranno prima registrarsi tramite il comando "Registrazione". Al termine dell'inserimento dei propri dati saranno assegnate le credenziali per accedere al SOL. Una volta ricevute le credenziali potranno accedere al SOL cliccando su "Autenticazione" e poi seguire la procedura sopra descritta per l'immatricolazione.

Per informazioni e assistenza in merito alle immatricolazioni è possibile aprire un ticket al seguente link: [https://www.helpdesk.unipg.it.](https://www.helpdesk.unipg.it/)

Perugia, 20/05/2024

Il Dirigente f.to Dott.ssa Antonella Bianconi

> via della Pallotta 61 06125 Perugia

Ripartizione Didattica Area alta formazione e procedure selettive Ufficio Corsi Post Lauream

075 585 6704 ufficio.corsipostlaurea@unipg.it